## УДК 004.42:519.6.37 ИСПОЛЬЗОВАНИЕ РҮТНОН ДЛЯ ВИЗУАЛИЗАЦИИ РЕШЕНИЙ МАТЕМАТИЧЕСКИХ ЗАДАЧ

## Л. А. ЛЯХОВИЧ Научный руководитель А. Г. КОЗЛОВ Белорусско-Российский университет Могилев, Беларусь

Приобретение навыков построения графиков функций полярной системы координат и параметрически заданных функций - актуальная задача для студентов технических вузов.

Процесс обучения можно упростить, если использовать современные интерактивные среды, например, Jupyter Notebook (JN), приложение, которое позволяет легко визуализировать сам процесс построения графиков функций. Используя язык программирования Python и библиотеку matplotlib, можно создавать графики функций не только в полярных и декартовых координатах, но и в параметрическом виде.

Визуализация графиков в программе позволяет исследовать процесс изменения графика кривой при корректировке ее числовых коэффициентов, анализировать и отслеживать взаимосвязь показателей.

**Пример** 1 - Построить в полярной системе кривую, заданную уравнением  $\rho = \sin(k\varphi)$ , при различных значениях  $k = n/d$ , где *n* и  $d$  – натуральные числа.

При значениях натуральных чисел *n* и *d* от 1 до 5 получим кривые, которые носят название розы Гвидо Гранди (рис. 1).

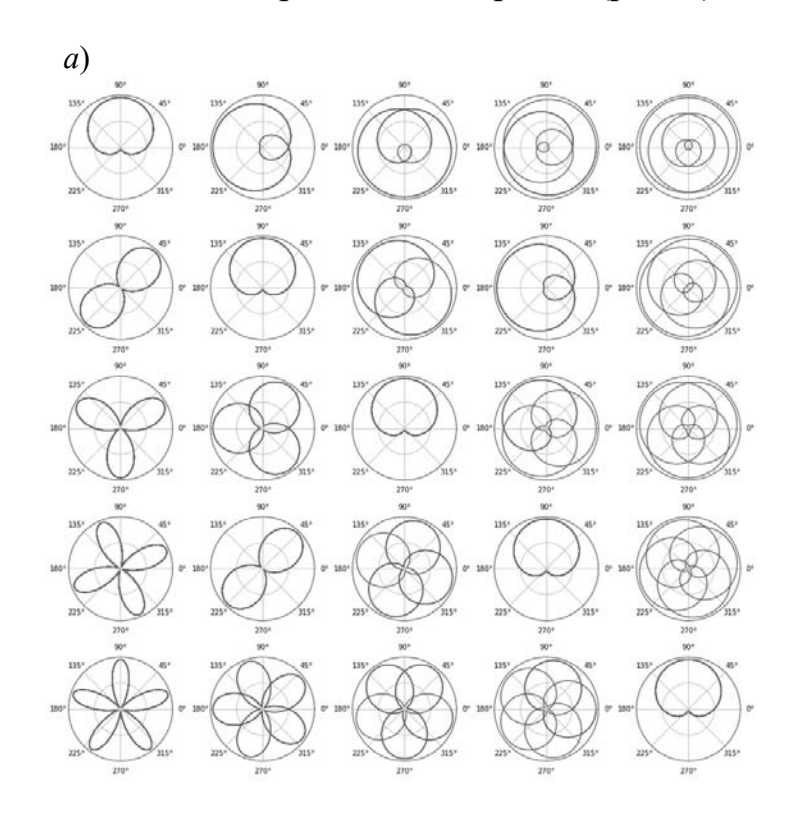

 $\varphi$ # построение полярной розы # изменяемые параметры  $a = 5$  $b = 5$  $\text{lag} = \text{PI}/\text{180}$  $phi = np.arange(0, (a+b)*PI, lag)$  $L = 0$ for n in range $(1, a+1)$ : for d in range $(1, b+1)$ :  $L += 1$  $k = n/d$  $rho = np \sin(k * phi)$ plt.subplot(a, b, L, polar = True) plt.polar(phi, rho, [']) plt.tight layout(h pad =  $0.1$ )  $plt.show()$ 

Рис. 1. Розы Гвидо Гранди (а) и код программы (б)

**Пример 2** – Построить параметрически заданную кривую

$$
\begin{cases} x = \sin(k_1 t), \\ y = \sin(k_2 t), \end{cases} t \in (-\infty; +\infty)
$$

Придавая коэффициентам  $k_1$  и  $k_2$  натуральные значения от 1 до 5, получим кривые, фигуры Лиссажу (рис. 2).

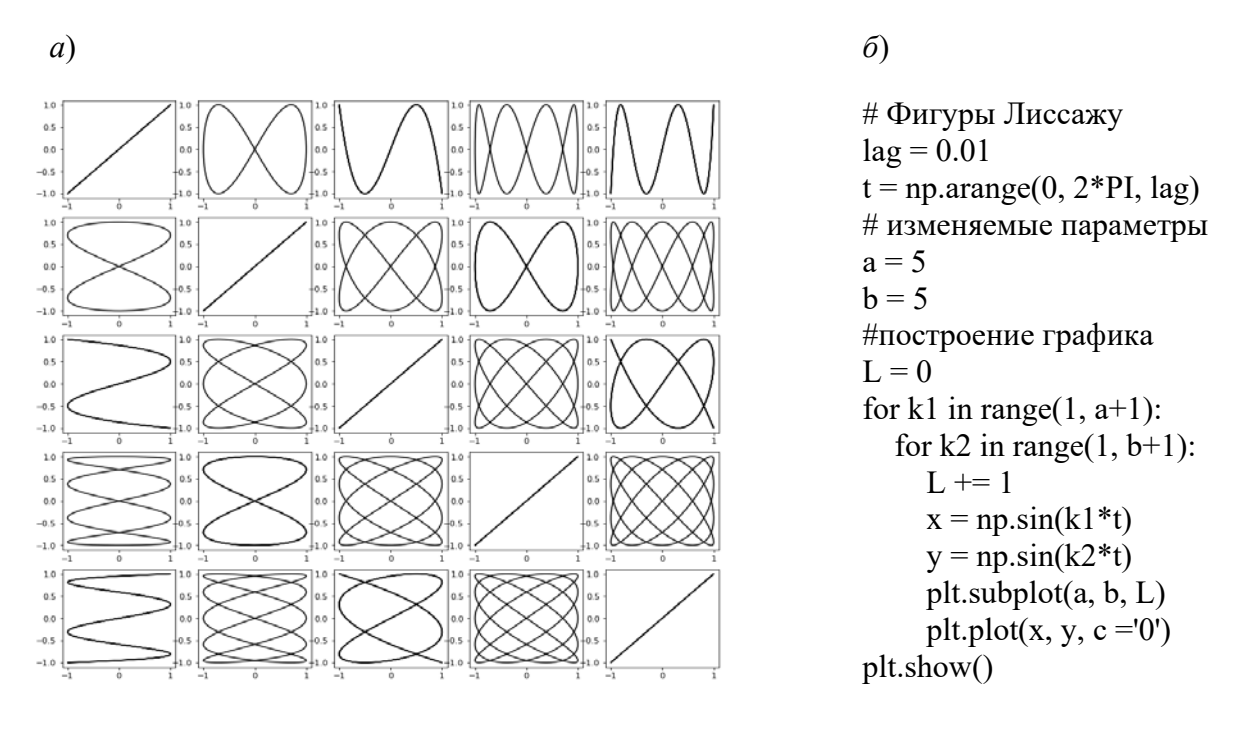

Рис. 2. Фигуры Лиссажу (а) и код программы (б)

Пример 3 - Построить параметрически заданные кривые: эпициклоиду и гипоциклоиду:

$$
\begin{cases}\n x = (R+r)\cos t - r\cos\left(\frac{(R+r)t}{r}\right), \\
x = (R+r)\sin t - r\sin\left(\frac{(R+r)t}{r}\right), \\
x = (R-r)\cos t + r\cos\left(\frac{(R-r)t}{r}\right), \\
x = (R-r)\sin t - r\sin\left(\frac{(R-r)t}{r}\right), \\
x = (R-r)\sin t - r\sin\left(\frac{(R-r)t}{r}\right),\n\end{cases}
$$

где  $R$  – радиус неподвижной окружности;  $r$  – радиус катящейся окружности.

Эпициклоида - кривая, образуемая фиксированной точкой окружности радиусом r, катящейся по внешней стороне другой окружности радиусом R без скольжения (рис. 3).

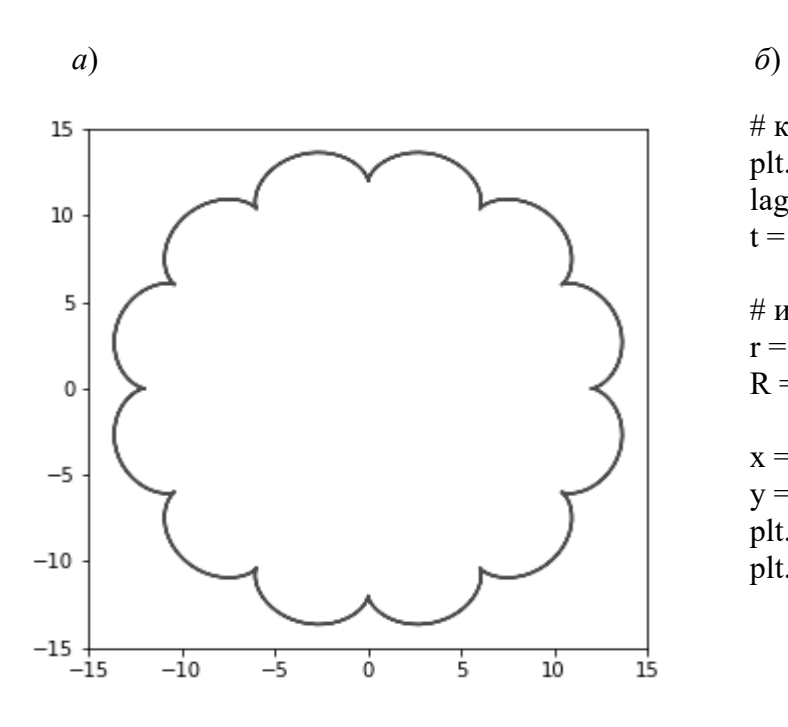

# кривые, эпициклоида plt.figure(figsize =  $(5, 5)$ )  $la$ g = PI/180  $t = np.arange(0, 2*PI, lag)$ 

# изменяемые параметры  $r = 1$  $R = 12$ 

 $x = (R+r)^* np \cdot cos(t) - r^* np \cdot cos(t^*(R+r)/r)$  $y = (R+r)^* np \sin(t) - a^* np \sin(t^*(R+r)/r)$ plt.plot(x, y,  $c = g'$ ) plt.show()

Рис. 3. Эпициклоида (*а*) и код программы (*б*)

Гипоциклоида – кривая, образуемая фиксированной точкой окружности радиусом *r*, катящейся по внутренней стороне другой окружности радиусом *R* без скольжения (рис. 4).

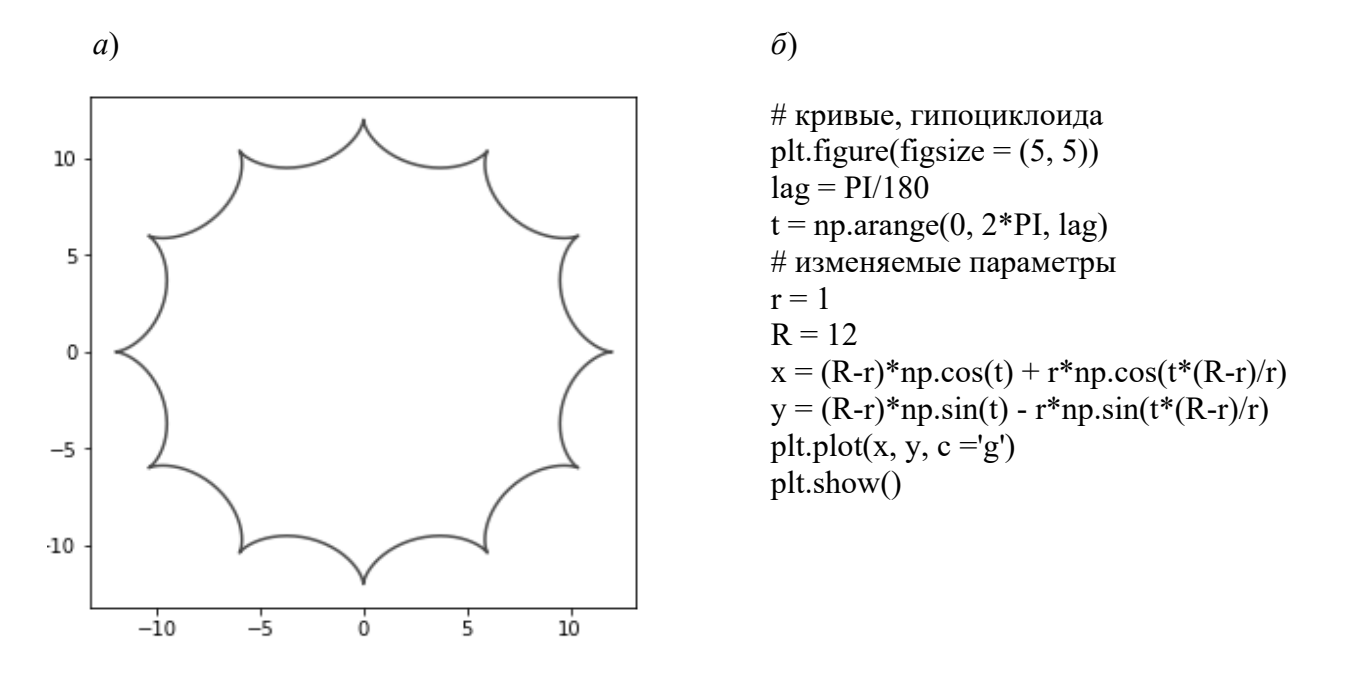

Рис. 4. Гипоциклоида (*а*) и код программы (*б*)

В соответствии с учебной программой у студентов технических вузов достаточно высокий темп освоения дисциплины «Высшая математика», но, к сожалению, на изучение тем «Полярная система координат» и «Параметрическое представление графиков функций» обычно отводится мало часов. Использование на занятиях Python c Jupyter Notebook помогает преподавателю показать студентам основные закономерности и взаимодействия, дать практические навыки построения графиков функций в различных системах координат.

120